## **Registering and Selecting an Appropriate Taxonomy Code for Billing Behavioral Health Claims**

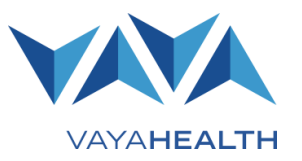

Taxonomy codes are a standard, unique 10-character code that represents a provider's type, classification and area of specialization. There are three levels in taxonomy codes: provider type (level 1), classification (level 2) and area of specialization (level 3). The complete list of taxonomy codes can be found on the [Washington Publishing Company website](http://www.wpc-edi.com/) or the National Uniform Claim [Committee website.](http://www.nucc.org/) Both are free resources for taxonomy code information.

Only certain taxonomy codes have been designated by the state for use in billing services for Medicaid and state-funded recipients. Additionally, behavioral health services billed through Vaya Health are limited to certain taxonomy codes.

When submitting claims to Vaya, it is important that providers use the correct taxonomy code based on the location and service(s) rendered and that it is appropriate for the practice group, facility location and/or individual's licensure. Taxonomy codes for the specified provider reporting levels (attending, rendering, billing provider facility, etc.) are required on all claims. Since all claims paid by Vaya are ultimately reported to the state through NCTracks, taxonomy codes submitted on claims must match a **taxonomy** associated with the provider's **NPI number** and the site location's **nine-digit ZIP code** on record at both Vaya and NCTracks.

Vaya reviews provider taxonomy codes on file and compares them with information in NCTracks to ensure records agree and are appropriate for behavioral health services billed. Vaya will work with providers to remove taxonomies from the Vaya provider record that are not appropriate for billing behavioral health services for our members and to ensure appropriate taxonomies are registered for use on claims.

To assist providers in selecting an appropriate taxonomy, Vaya has compiled a list of Accepted Taxonomies for Behavioral Health Services. This list includes behavioral health related taxonomies designated by the state and published on the NCTracks provider user guide document: [How to Select a Taxonomy Code in NCTracks.](https://www.nctracks.nc.gov/content/dam/jcr:e8962a69-fb04-423c-a33b-ef8f1fa0a05c/JA%20-%20Area%20of%20Specialziation%20Taxonmy%20Lookup%2020140408.pdf) The Vaya list is updated periodically and can be found in the Getting Paid section of our website.

To minimize billing errors and claim denials, providers may be required to update their provider record at Vaya and may also need to update their provider record at NCTracks.

## Vaya Health provider record updates

To make corrections or updates in a provider record, including corrections to a site location address and ZIP Code, or adding an NPI or taxonomy code\*, please use the Vaya Provider Change Form available on the Provider Enrollment page of our website.

\*Note that address changes or taxonomy additions may require review and approval by Vaya's Credentialing Team.

## **NCTracks provider record updates**

Updates to the NCTracks provider record are made using the Manage Change Request Application (MCR). Instructions for accessing and submitting a change request can be found on the **NCTracks website**.

For additional information and guidance, email questions t[o providerinfo@vayahealth.com.](mailto:providerinfo@vayahealth.com)